# COMMANDER DES PHOTOS ET AGRANDISSEMENTS

1

## **SÉLECTION DU PRODUIT**

Rendez-vous sur la page impression photo, choisissez le format désiré et cliquez sur le bouton *Commander* dans le bas de la page pour débuter votre projet.

## **TÉLÉCHARGEMENT DES IMAGES**

Vous pouvez télécharger les images qui sont enregistrées sur votre ordinateur, les réseaux sociaux ou vous pouvez réutiliser les images d'un projet antérieur, conservé sur nos serveurs.

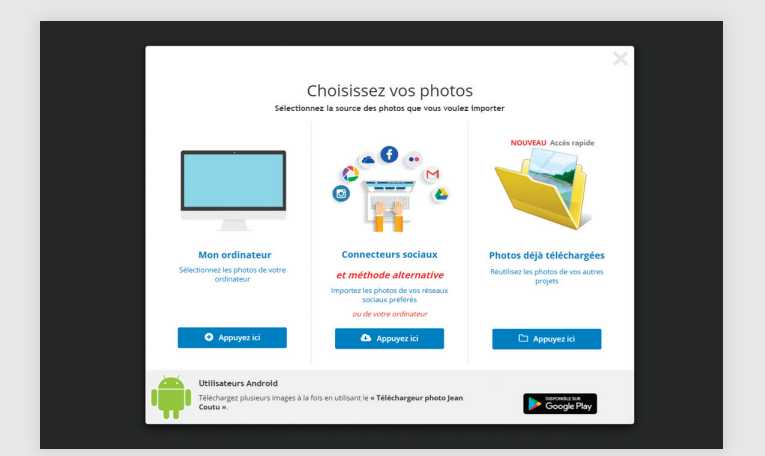

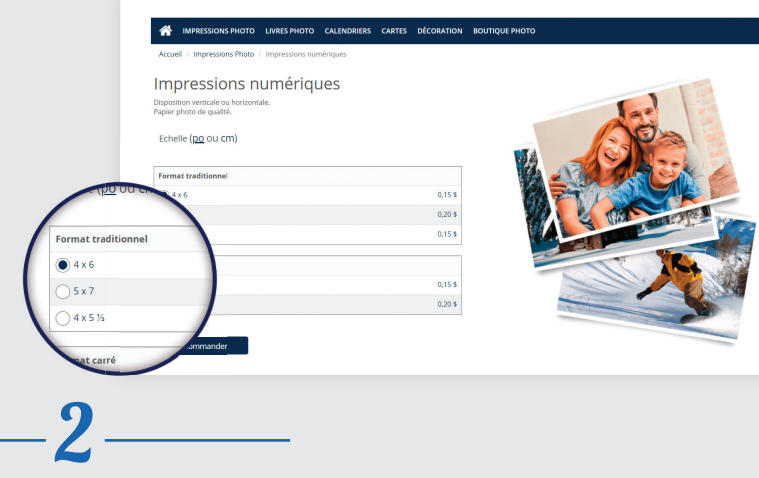

*Astuce :* Avant de télécharger vos photos, nous vous recommandons de les réunir dans un seul dossier.

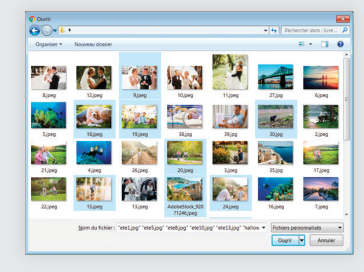

Maintenez la touche *CTRL* enfoncée ( *cmd* sur Mac ) pour sélectionner plus d'une photo à la fois.

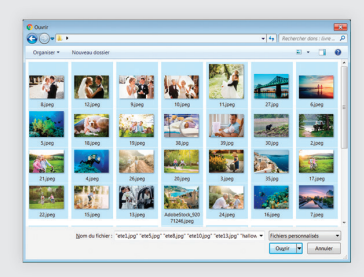

3

Appuyez sur *CTRL+A*  ( *cmd+A* sur Mac ) pour sélectionner toutes les photos du dossier.

 $\pm$  1  $\pm$ 

## **PERSONNALISATION ET MISE EN PAGE**

*NOTA*

mobiles.

Voici le plan de travail avec les photos téléchargées. Survolez les images avec la souris pour faire apparaître les options.

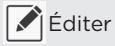

Editer l'image (Tourner l'image

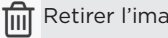

Retirer l'image  $\boxed{\uparrow}$  Ajouter un agrandissement

Notre logiciel de prise de commande est aussi optimisé pour les applications

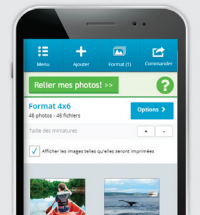

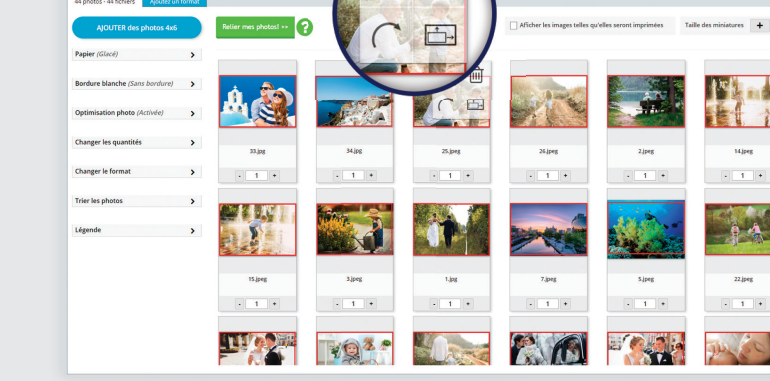

|₩

### MODE ÉDITION D'IMAGE

Entrez en mode d'édition d'image en appuyant sur *Éditer l'image*

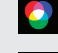

।⊕२

Appliquer un filtre photo

Faire pivoter l'image

Changer l'orientation

Agrandir ou réduire l'image dans le cadre

Une fois que vous êtes satisfait, utilisez les flêches sur les côtés pour naviguer parmi les images, appuyez sur **V** Confirmer pour continuer ou sur **x** *Annuler* pour annuler tous les changements.

## AUTRES OPTIONS

Dans la colonne de gauche du plan de travail se trouvent d'autres options telles que le choix du papier, l'ajout de bordures, le nombre de copies, etc. Ces options seront appliquées à l'ensemble de vos photos.

Il vous est aussi possible d'ajouter de nouveaux formats d'impressions photo ou d'agrandissements dans la même commande. Pour ce faire, appuyez sur l'onglet *Ajouter un format*.

Il vous est aussi possible de relier vos photos dans un mini-album contre de légers frais.

Lorsque vous êtes satisfait de votre travail, appuyez sur *Commander* situé dans le coin supérieur droit.

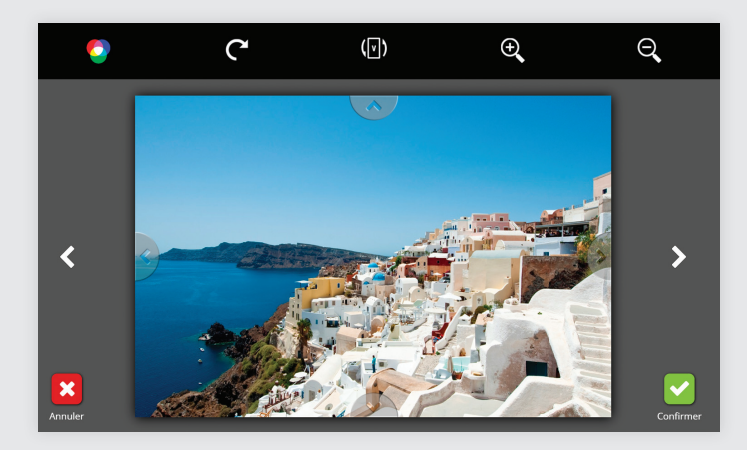

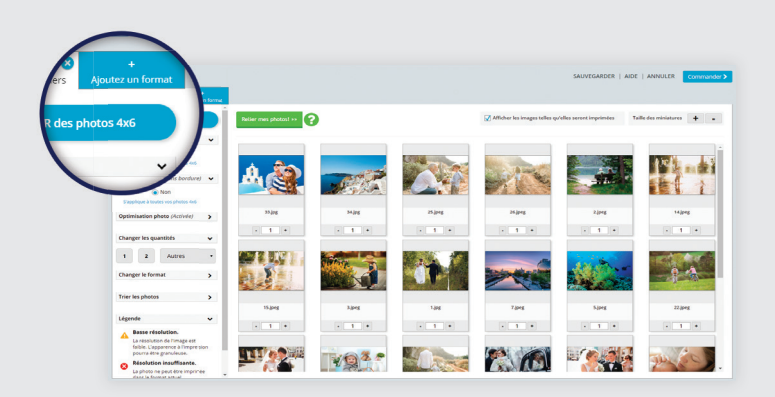